## **GUÍA BÁSICA PARA EL ACCESO A SURFACE Y CONEXIÓN A APLICACIONES CON VPN**

## **1-AL INICIAR LA SURFACE INTRODUCIR EL PIN DE DESBLOQUEO BITLOCKER.**

**2-A CONTINUACIÓN INTRODUCIR LA CONTRASEÑA.** Es la misma que se utiliza para acceder al PC desde el puesto de trabajo.

Es importante, para que la Surface funcione correctamente, que la clave de acceso a esta, esté sincronizada con la del PC del puesto de trabajo. De no ser la misma porque se hubiese renovado la del PC, hay que actualizar la Surface.

Para actualizarla, es necesario conectar la Surface a la red corporativa en el puesto de trabajo, conectándola a la estación mediante el cable de alimentación e iniciar sesión, siendo aconsejable volver a iniciar sesión, una vez concluida la actualización

**3-INTRODUCIR EN EL LECTOR LA TARJETA CRIPTOGRAFICA QUE ACREDITA COMO LETRADO DE LA ADMINISTRACIÓN DE JUSTICIA Y PULSAR PARA QUE APAREZCA LA LUZ TESTIGO AZUL.**

**4-PARA CONECTAR CISCO VPN** (Red Privada Virtual- Virtual Private Network) y poder acceder a los aplicativos escritorio integrado, portafirmas, Visor Horus, CDCJ tenemos que hacer click sobre el **icono que tiene forma de bola** que aparece en la barra de herramientas inferior.

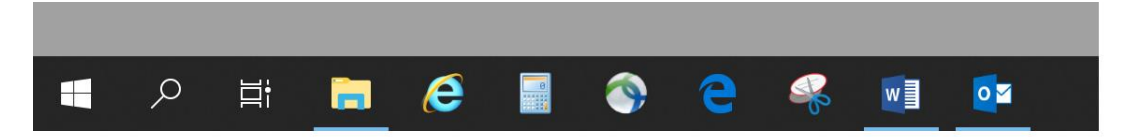

AL PINCHAR SOBRE EL ICONO EN FORMA DE BOLA, APARECE LA SIGUIENTE VENTANA Y HAY QUE CLIQUEAR **"CONNET**"

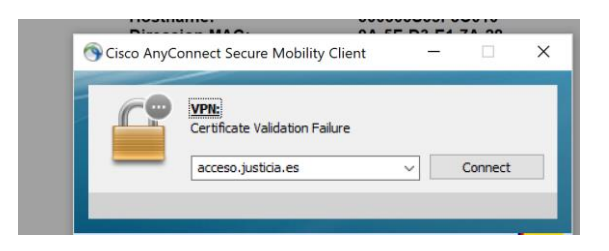

## A CONTINUACION HAY QUE **SELECCIONAR EL CERTIFICADO ELECTRÓNICO**

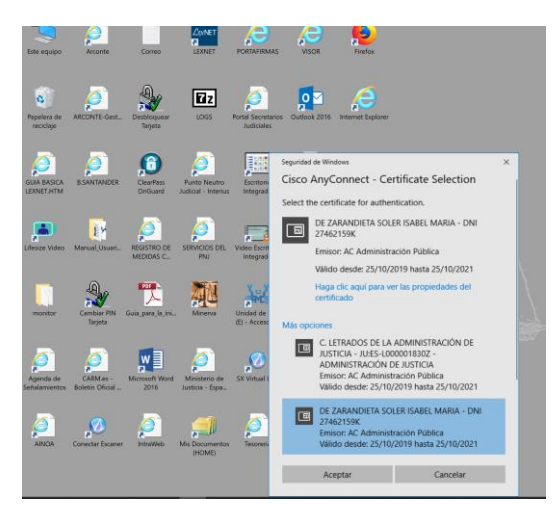

Es importante seleccionar correctamente el certificado de lo contrario no podremos acceder a las aplicaciones.

Pulsando en "más opciones" se despliegan todos los certificados disponibles. Con el cursor situado a la derecha se pueden visualizar todos los certificados.

Si seleccionamos el de pseudónimo no podremos acceder a las aplicaciones dado que ese certificado únicamente sirve para firmar preservando los datos personales del firmante. En el caso de tener varios certificados, **no seleccionar el de pseudónimo.**

## Aparece la ventana de la FMNT y **se introduce el PIN**

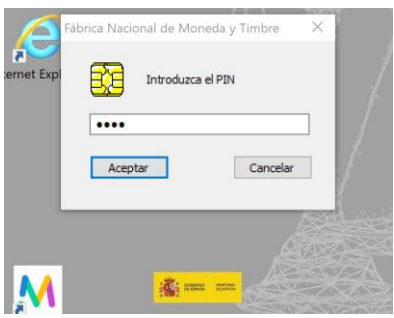

LA VPN ESTA **CONECTADA** CUANDO APARECE EL **CHECK VERDE** SOBRE EL CANDADO. YA SE PUEDE ACCEDER A LAS APLICACIONES

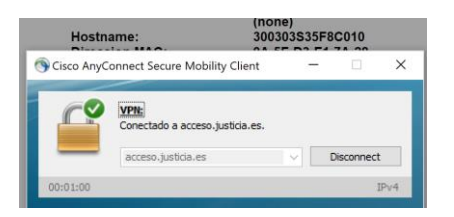

25-03-2020